## Edit the Resources in the Dashboard

## To edit the resources:

- Right click on the dashlet you want to edit.
- Select the **Properties** option from the menu that will open.

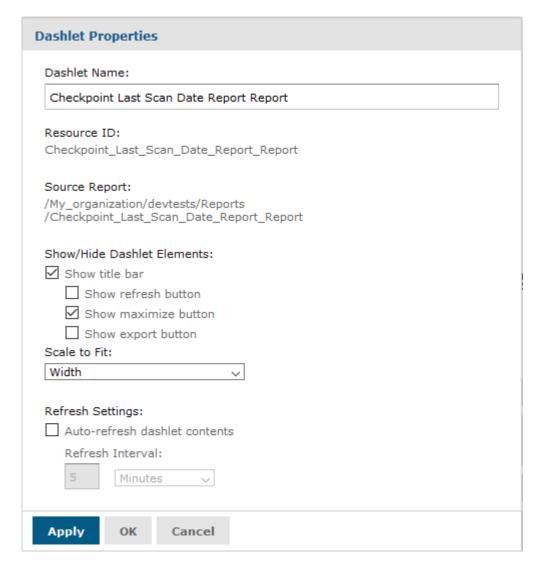

- Edit the Name of the Dashlet by removing the existing name from the **Dashlet Name** property and adding your own title.
- Choose to hide or show the title bar, along with the **Show refresh** button, **Show the maximize button** and **Show export button**.
- Select the Scale to Fit. Choose one of the following options: None,
  Width, Height and If you select the Dashlet option the resource will automatically fit in the size of the dashlet and will change accordingly when the dashlet changes size.
- Set a refresh rate by clicking on the **Auto-refresh dashlet contents** and set how often you want your dashlet to refresh.
- Click on the Apply option to apply your changes in the dashlet.